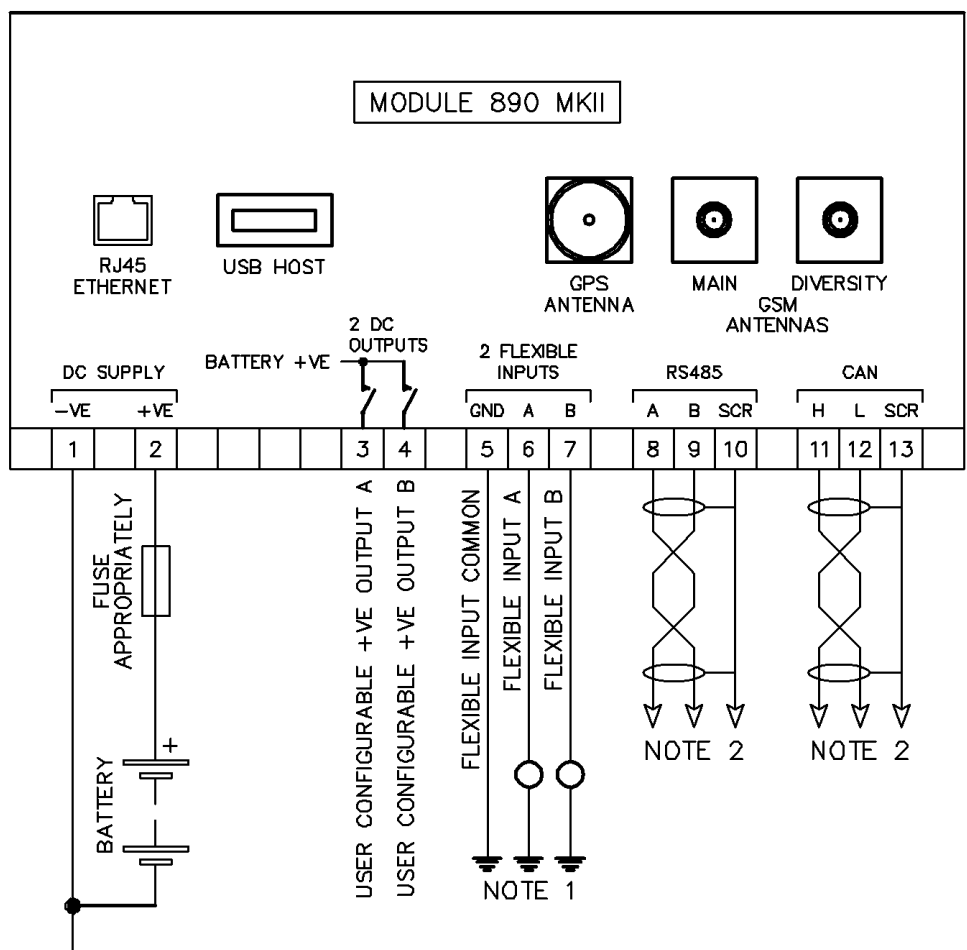

**₩ BATTERY NEGATIVE MUST BE GROUNDED** 

NOTE 1. THESE GROUND CONNECTIONS MUST CONNECTED TO THE SAME GROUND AS BATTERY NEGATIVE.

NOTE 2. IF THE MODULE IS FIRST OR LAST UNIT ON THE LINK, IT MUST BE FITTED WITH A 120 OHM TERMINATION RESISTOR ACROSS THE A AND B OR H AND L TERMINALS.

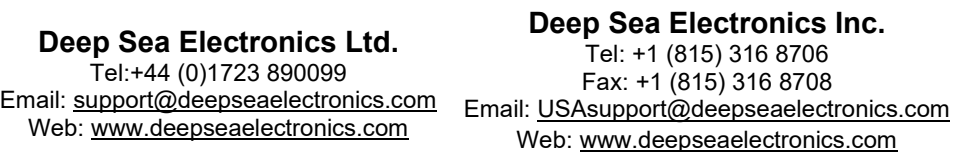

### **TYPICAL WIRING DIAGRAM DEEP SEA ELECTRONICS**

# **DSE**

#### **DSE890 MKII 4G Gateway Installation Instructions**

The DSE890 MKII 4G Gateway communicates with the connected DSE module(s) to monitoring their instrumentation and operating state. As the data changes, it is logged into the DSEGateway®'s memory. At configured intervals this logged data is transmitted to the DSEWebNet® server using an internet provided by the ethernet or GSM (2G, 3G or 4G mobile internet) connections (the SIM card is not supplied by DSE).

Additionally for mobile applications, the DSE890 MKII 4G Gateway contains a GPS location receiver to determine the positioning of the device on the world map on the DSEWebNet®.

#### **LED STATUS**

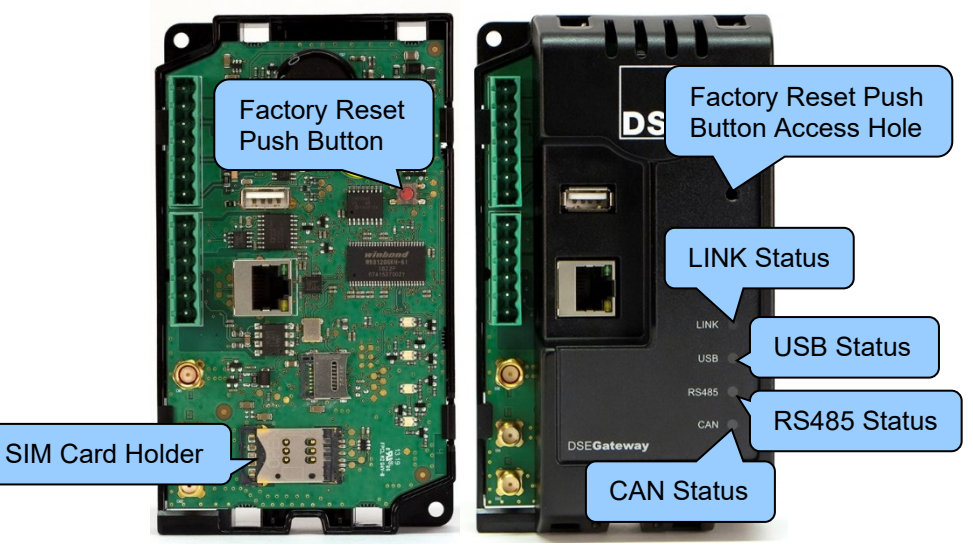

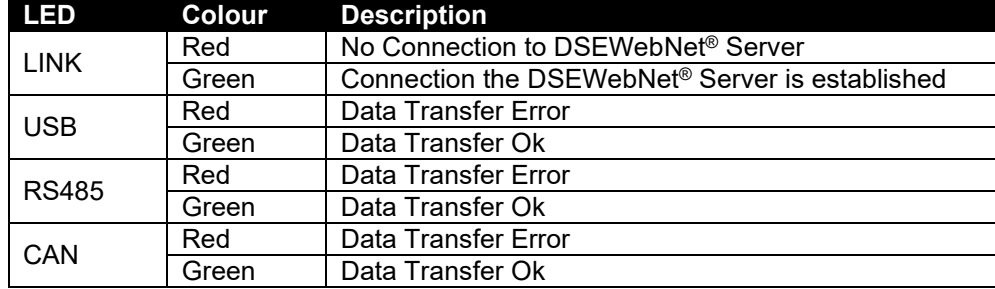

#### **ACCESSING SETUP PAGES**

**NOTE: Consult the company IT department before making changes to PC network settings.**

**NOTE: Username and Password are both CASE SENSITIVE.**

- 1. Connect the DSEGateway® Ethernet port directly to the PC Ethernet port using either a 'straight through' or 'crossover' network cable.
- 2. Configure your PC to be on a fixed IP address (192.168.1.99) as per below …

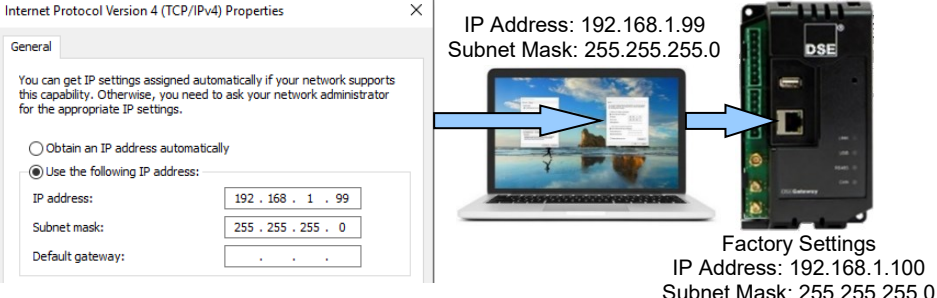

3. Using Google Chrome or Internet Explorer, navigate to the address of the DSEGateway® (192.168.1.100) and enter the username and password of the DSEGateway<sup>®</sup>...

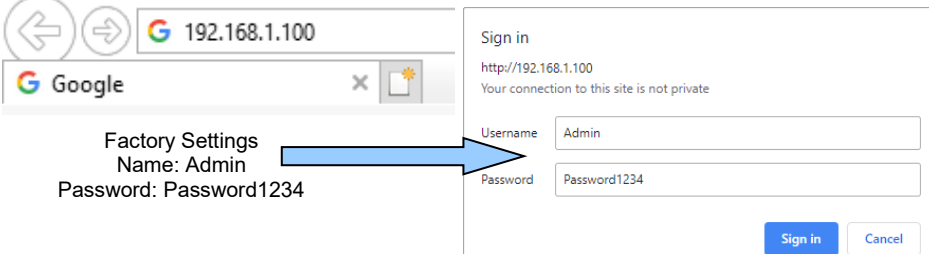

4. It is now possible to view and configure the DSEGateway®. Make a note of the DSEGateway® ID number. This is required when adding the DSEGateway® to DSEWebNet®.

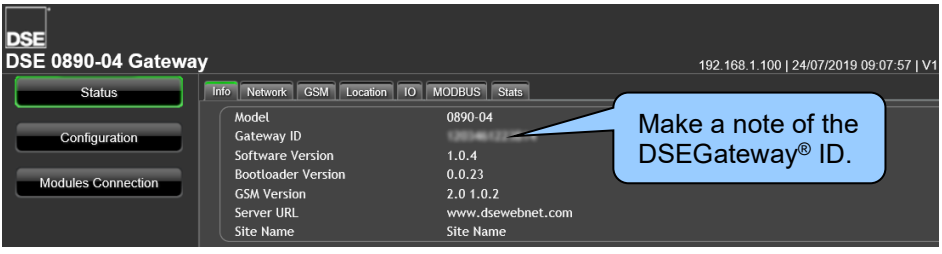

#### **FACTORY DEFAULT SETTINGS**

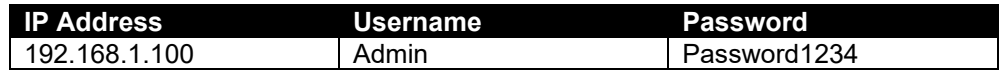

For further details on how to setup the DSE890MKII 4G Gateway, refer to the following DSE publications available from [www.deepseaelectronics.com:](http://www.deepseaelectronics.com/)

*056-121 DSEGateway® Quick Set-Up Guide*

*057-304 DSE890 MKII 4G Gateway Operator Manual*

*057-168 DSEWebNet® PC Internet Browser Software Manual*

## **DIMENSIONS AND MOUNTING**

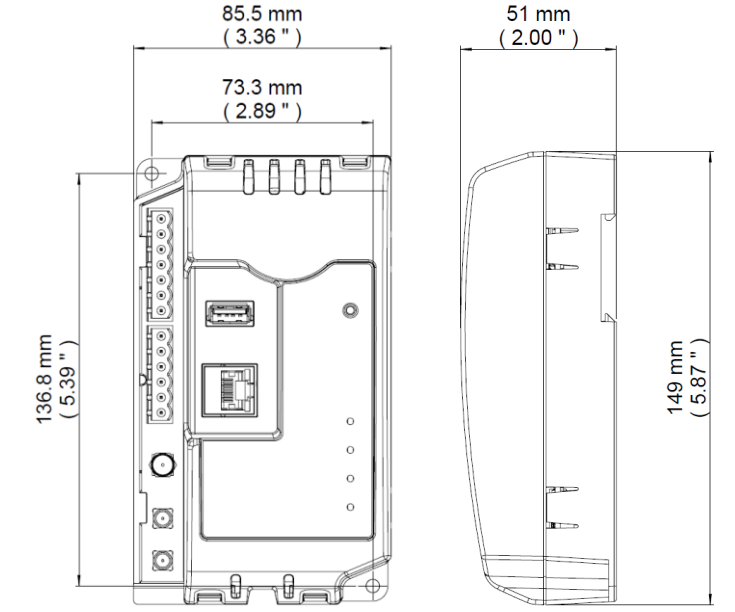

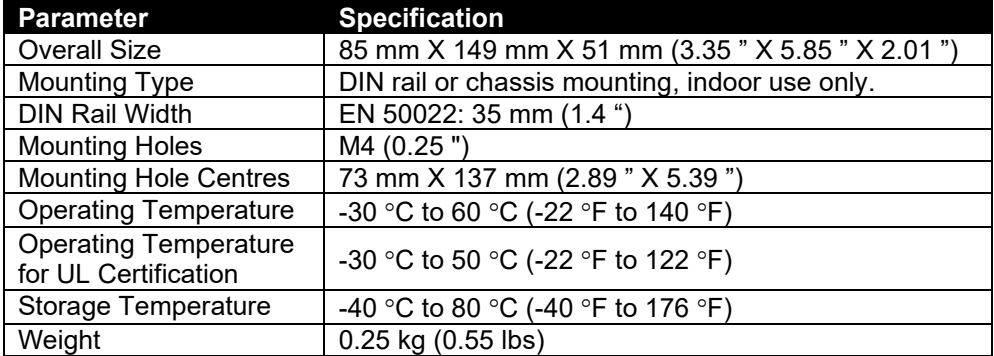